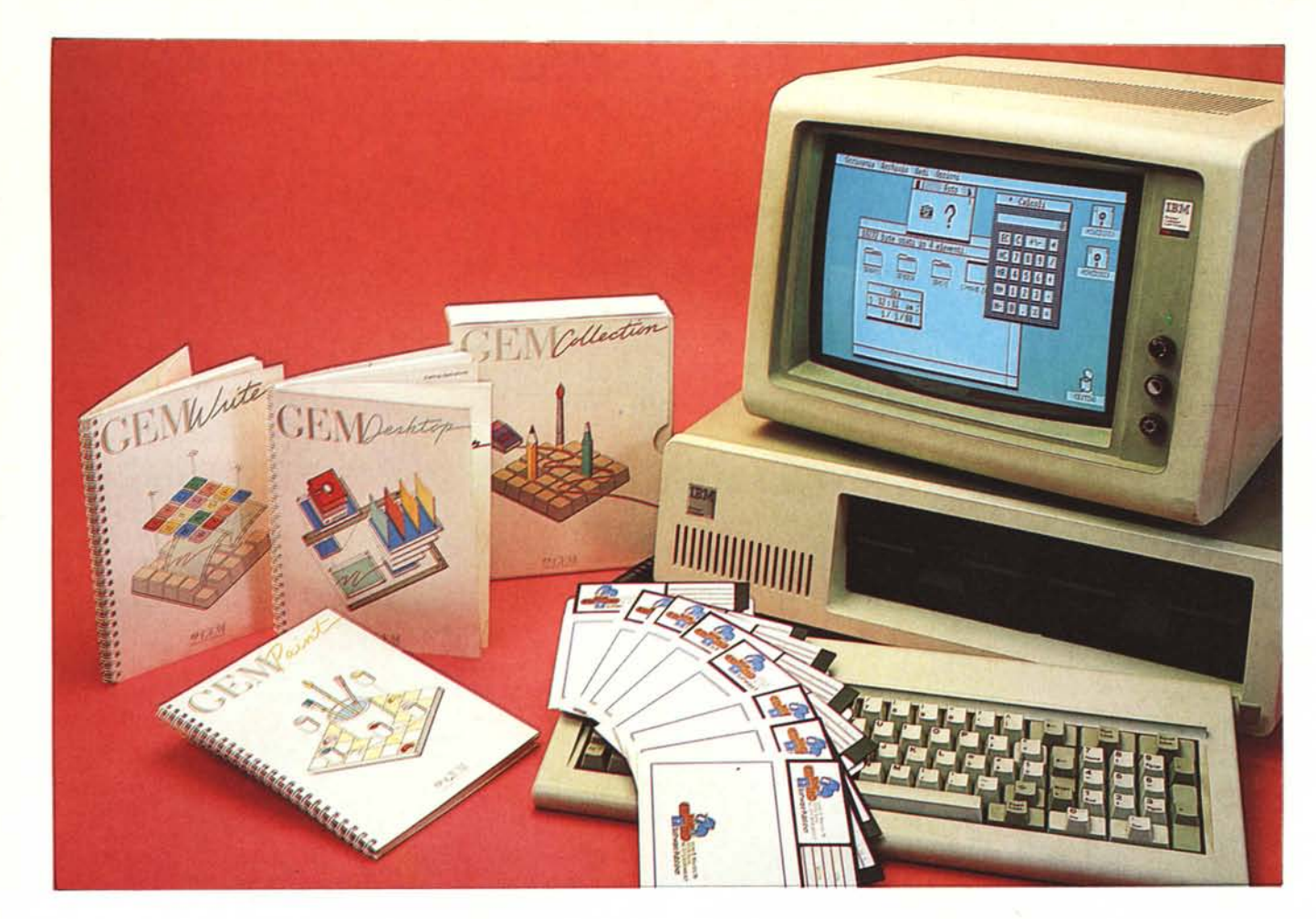

*Il GEM della Digital Research. Forse non lo conoscete, ma ne avete sicuramente sentito par/are. Ne avete sentito par/are in quanto è stato adottato, come supervisore del Sistema Operativo, da molte macchine sia della classe Personal, come ad esempio l'Apricot F 10 (vedi prova su MC gennaio 1986), sia da macchine di classe più economica, come l'Atari 520 (vedi prova su MC novembre 1985).*

*Quella che ora presentiamo è la versione per PC IBM e compatibili, installabile cioè su macchine di questa categoria dotate di una scheda grafica di uno dei tipi riconoscibili in fase di installazione (tutte le più diffuse) e tradotto in Italiano a cura della Edisoftec, che ne cura la distribuzione in Italia.*

*La casa che lo ha prodotto è la Digital Research, una delle più blasonate case di software americane, nota soprattutto per aver prodotto i1lamoso sistema operativo CP/M, che è stato lo standard dei sistemi operativi per le macchine* 8 *bit.*

*La sigla GEM significa Graphic Environment Manager. AI solito non è una sigla traducibile con facilità, in pratica si tratta di un prodotto di interfaccia tra utente, anche il più sprovveduto. e sistema operativo. Con il termine di sprovveduto intendiamo l'utente anche alle pri-*

# **Digital Research GEM Collection**

## **di Francesco Petroni**

*me armi che non abbia molta dimestichezza con la tastiera e con il DOS.*

*Interfaccia di tipo grafico in quanto le varie funzionalità appaiono in modalità grafica, ad esempio l'accesso al dischetto avviene opzionando la figura del dischetto che appare su video grafico. Interlaccia che richiede quasi obbligatoriamente l'uso del Mouse. l'unico strumento di input che permette di essere manovrato senza «staccare» gli occhi dal monitor. È noto che tale tipo di interfaccia non è una novità, deriva dal Sistema Operativo del Macintosh e ancor prima dai risultati di ricerche in casa Xerox quando di PC IBM ancora non si sentiva par/are.*

*L'aspetto interessante del GEM versione PC IBM o compatibile consiste nel fatto che mentre le macchine citate all'inizio lavorano solo sotto GEM e quindi tutti* i*package devono <sup>o</sup> riconoscere tale*

*modalità operativa, o per/omeno la devono disattivare, su PC IBM il GEM è opzionale, può essere installato in modo che sia caricato all'atto dell'accensione della macchina, oppure può essere richiamato specificamente quando lo si vuole utilizzare.*

## **Il GEM Collection**

Il GEM si presenta come una «collana» di prodotti software, (GEM Collection) del tutto integrati tra di loro, e tutti integrati con il supervisore, il GEM Desk Top, che gestisce tutte le funzionalità comuni ai diversi pacchetti, tra cui la installazione. Dispone inoltre di altre «comodità» come la sveglia e la calcolatrice. In figura I e 2 vediamo il tipico ambiente GEM, il primo in un hardware dotato di sche- 'da Hercules e il secondo in un hard-

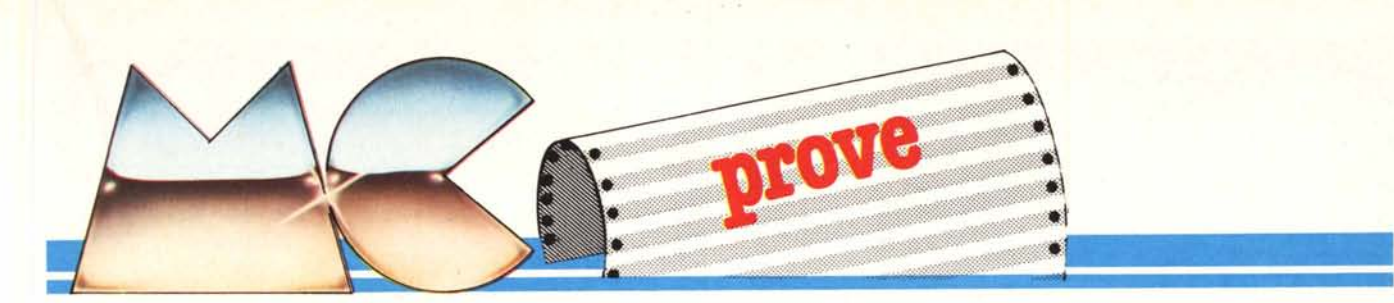

ware dotato di scheda Grafica Avanzata IBM EGA, e di un comune monitor a colori.

I prodotti applicativi della Collection sono il GEM Paint, per la produzione di disegni «a mano libera», il GEM Draw, per la produzione di disegni un po 'più tecnici, il GEM Write per la produzione di testi in forma grafica, anche corredati di illustrazioni.

Questi tre prodotti sono già tradotti in italiano e sono compresi nell'attuale Kit GEM Collection. A settembre usciranno anche il GEM Graph, per la produzione di Businness Graphic, e il GEM WordChart per il disegno di schemi.

Molto interessante, anche se il rilascio non è ancora stato programmato, è il GEM Programmer's Toolkit tramite il quale è possibile collegare applicazioni, scritte in un linguaggio qualsiasi su PC 18M, alle funzionalità del GEM. Per cui in pratica sarà possibile realizzare anche applicazioni per utenti finali gestibili sotto GEM e con interfaccia GEM.

Altre notizie interessanti, apprese dal bollettino della Digital Research, riguardano la disponibilità, che è da prevedere sempre più diffusa, di altri tool, realizzati da case indipendenti, che si collegano alla catena GEM. Sono Font Editor per la personalizzazione dei set di caratteri, Calendari e Agende, attivabili come una qualsiasi funzionalità GEM, ecc.

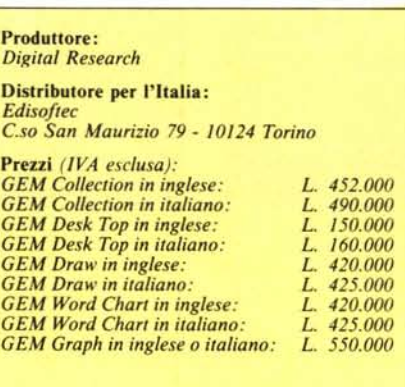

#### **Le procedure di installazione**

Il GEM, come qualsiasi altro prodotto, richiede una fase di installazione, che si esegue utilizzando il Disco Desk Top Master e che si avvale di ben 4 dischetti di Driver, tramite la quale bisogna configurare il sistema indicando tra le varie opzioni quali siano quelle a disposizione sulla macchina su cui si sta lavorando. Il prodotto della installazione è il disco GEM Start Up, con il quale si esegue il Boot del sistema, e il disco GEM Desk Top, con il quale si entra nell'ambiente GEM, nel quale sono disponibili le varie utility.

Questo se si lavora con due dischet-

ti. Se si lavora con l'hard-disk, la procedura di installazione è pressoché analoga. Va solo deciso se all'accensione della macchina si vuole caricare automaticamente il GEM oppure no. In questo caso viene prodotto un file di tipo BATCH che si chiama GEM.BAT che permette di entrare nel GEM digitando «GEM», altrimenti il caricamento viene fatto direttamente via AUTOEXEC.

La procedura di installazione è totalmente guidata. Per la scelta delle varie opzioni appaiono due schede: nella prima va inserita l'opzione, la seconda riporta tutte le opzioni possibili per quella device (vedi figura 3, che mostra il due «foglietti» e la figura 4 che mostra una installazione tipo).

Questa fase di installazione riguarda solo il GEM Desk Top, che è il supervisore di tutti gli altri prodotti, i quali ne utilizzano le caratteristiche di installazione.

È questa l'ultima tendenza in fatto di driver, quella che in pratica consente la «trasportabilità» di un lavoro da un ambiente ad un altro. Per fare un esempio se lavorate con due tipi differenti di macchine, dovete avere «doppio» solo il disco Desk Top. Gli altri si adattano alla installazione fatta con il Desk Top e soprattutto vi si adattano i vari lavori.

Per quanto riguarda la categoria dei driver queste comprendono video, mouse, digitizer, stampanti, plotter

Scrivania Archivio Vedi **Company** Ora Installs application  $-38 - m$ Scegli modalita'  $1/1/88$ Scrivania orizza S<br>undi DOS 42433 byte usati in 16 ele 网络歌舞员  $0000$ 四日本書 00000 國 00000 E 2027  $10800$ 120560 100388 610888

Figure 1/2 - Scrivania GEM. Il concetto è quello della scrivania, con cartelline (Folders) e strumenti di lavoro, come orologio, calcolatrice, ecc. sparsi qui e là. La prima installazione è con la scheda Hercules, la seconda con la scheda IBM Enhanced, utilizzata in media definizione a colori.

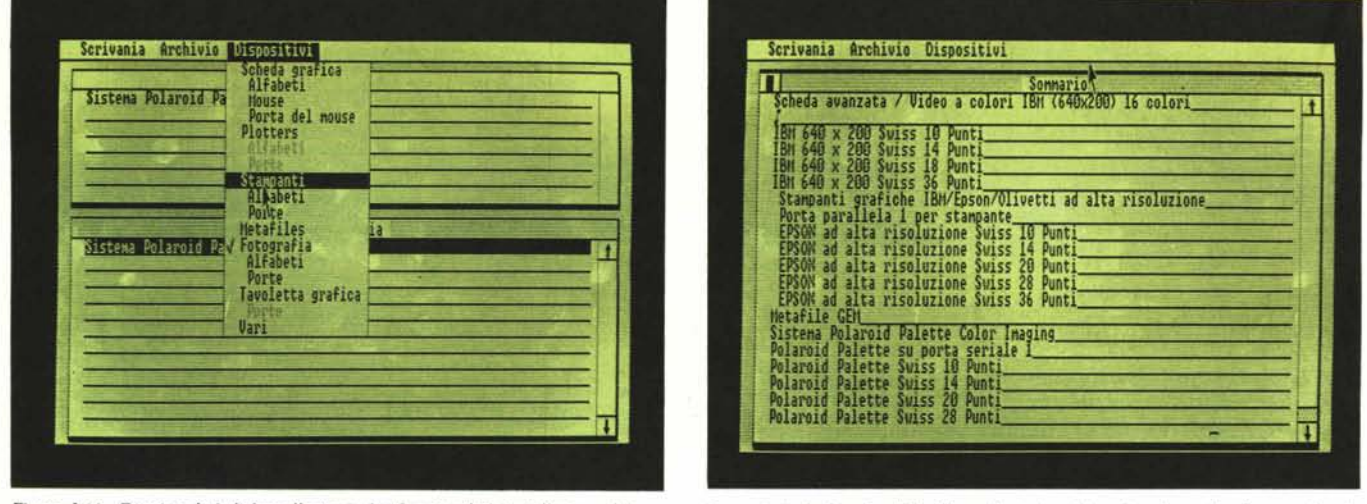

Figure 3/4 - Funzionalità di Installazione. La funzionalità installazione è, in armonia con tutte le funzionalità del prodotto, intuitiva. Appaiono due finestre, la prima con tutte le opzioni possibili e la seconda dove scrivere le opzioni prescelte. Tutte le specifiche di installazione appaiono insieme in una finestra.

e... macchina fotografica. È infatti presente un driver per pilotare il Polaroid Palette (vedi prova su MC n. 42 del giugno 85). Il dialogo con questa periferica è totalmente gestito dal GEM, al quale bisogna passare una serie di parametri per definire le caratteristiche dello scatto, il tutto in termini «fotografici» (vedi figure 6 e 7).

Cogliamo l'occasione per fare tre considerazioni. La prima è sul fatto che è prevista l'installazione per la scheda Enhanced Graphic Adapter dell'18M, e questo è uno dei primi prodotti che la prevede. L'EGA consente a sua volta una diecina di tipi di installazioni la più potente delle quali è quella per l'EGA nella sua massima espansione, e cioè con 256 kbyte di video memory e quindi una definizione di 640 per 350 pixel per 16 colori.

Per la redazione di questo articolo abbiamo utilizzato tre installazioni differenti, una Hercules 720 per 348 monocromatica, una IBM Color Graphic Adapter (CGA) 640 per 200 monocromatica, una Enhanced Graphic Adapter (EGA) 640 per 200 a 16 colori. Questa installazione non è la più spinta ma è quella che non necessita di un monitor ad altissima risoluzione.

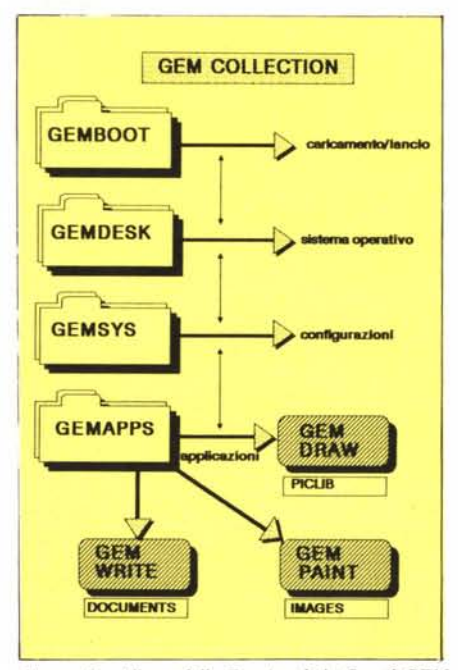

*Figura* 5 - *Albero delle Funzionalità. Con il GEM Draw abbiamo disegnato l'albero delle funzionalità con il quale si capisce la relazione tra GEM DeskTop. che utilizza le due subdireclOry GEM BOOT. GEMSYS e gli applicativi. che sono inseriti nella subdirectory GEMAPPS, e le varie subdirectory contenenti* i *vari tipi di file di lavoro.*

Scrivania Archivio Hodifica Cozioni OPZIONI PER LA FOTO A COLORI Indice del colore: [1] 2] 3 [61] 5 [68] [7] WE NAI BOI BOI BAY BA RES RES Predisposizione del colore Colore base: [Stanco] Nero | Rosso | VOTOE | BLU | Cyan | Ciallo Magenta Marrone Arancio Grigio Porpora Luminosita'; **CONTROLLER IN THE REAL EXPERIENCE OF A REAL EXPOSURE**  $\frac{619}{619}$  % **Annual E** 

*Figura 6 Output su Foto. I parametri relativi al/"uscita su foto sono familiari ai fotografi. riguardano infalli tempi di esposizione, dominanti di colore. ecc.*

Ci ripromettiamo di verificare appena possibile anche altre installazioni.

La seconda considerazione riguarda i plotter. Il GEM riconosce solo i plotter HP. I Plotter HP sono ormai lo standard di mercato al punto che quasi tutti i concorrenti prevedono delle versioni HP compatibili. Questo sta mettendo «fuori uso» parecchi plotter, utilizzabili solo da chi programma in proprio.

Interessante è la disponibilità di driver per le stampanti Laser, le cui caratteristiche si sposano perfettamente con quelle di prodotti spiccatamente grafici.

Ma anche chi lavora, e pensiamo siano la maggioranza, con una tipica stampantina IBM grafica, o compatibile, ottiene dei buoni risultati grafici, in quanto in sede di stampa la definizione in termini di pixel è quella della stampante, che è superiore a quella di qualsiasi video grafico.

Tra l'altro essendo possibile opzionare sul prodotto Draw anche una uscita in «scala» del disegno, si riesce ad ottenere dalla stampantina disegni «tecnici» veri e propri.

La terza considerazione riguarda il «problema» del Mouse. All'inizio abbiamo detto che il Mouse non è obbligatorio, in effetti è possibile fare un'installazione prevedendo di guidare il movimento del puntatore da tastiera, con i vari tasti «freccia». Ma è evidentemente una soluzione di ripiego in quanto mentre l'uso del mouse permette comunque di non staccare gli occhi dal video, la tastiera e soprattutto il tastierino numerico del PC IBM non sono altrettanto intuitivi, e inoltre la velocità del movimento, mentre dipende dalla velocità della mano con il mouse, è fissa con i tasti, e per lunghi tragitti è troppo lenta.

Putroppo lo standard IBM non prevede Mouse, e quindi pur essendo molti i Mouse disponibili sul mercato, sono pochi i software che li riconoscono, e tra questi nessuno di quelli di origine 18M, anche quelli grafici.

Quindi un investimento, dell'ordine di diverse centinaia di migliaia di lire, per l'acquisto di un mouse diventa produttivo solo se si prevede di lavorare molto con un software che lo utilizzi.

E ulteriore difficoltà dipende dal fatto che i tipi di Mouse sul mercato sono molti e ognuno dei quali vuole un suo driver di installazione. Comunque il GEM riconosce tutti i più diffusi come il Microsoft Mouse, e quello della Mouse System.

## **Il GEM Desk Top**

Dal punto di vista software il Desk Top è il livello superiore dell'ambiente operativo, per mezzo del quale si può accedere sia alle funzionalità proprie del Desk Top, sia agli altri ambienti GEM, sia uscire per accedere ad altri ambienti estranei.

In figura 5 vediamo uno schema della disposizione delle varie subdirectory create dal GEM quando si installa, insieme a tutti i suoi prodotti, su un Hard Disk. Nel GEMBOOT, sono presenti i file necessari alla partenza, nel GEMSYS le configurazioni dettate in fase di installazione, nel GEM-DESK c'è il Desk Top, con il quale come detto si entra nell'ambiente.

Nella subdirectory GEMAPPS risiedono le eventuali applicazioni GEM, ciascuna delle quali ha un file eseguibile via GEM. Ogni applicativo poi gestisce una sua subdirectory in cui sono inseriti i file di lavoro.

Ovviamente questa struttura, per quanto molto logica, occupa molto spazio, per cui può essere ospitata so-

*Figura? Il Polaroid Palelle. E una periferica talmente diffusa che è riconosciuta ;n parecchi Package Grafici come unita alternativa di OutpUl (vedi prova su MC n. 42 giugno 1985).*

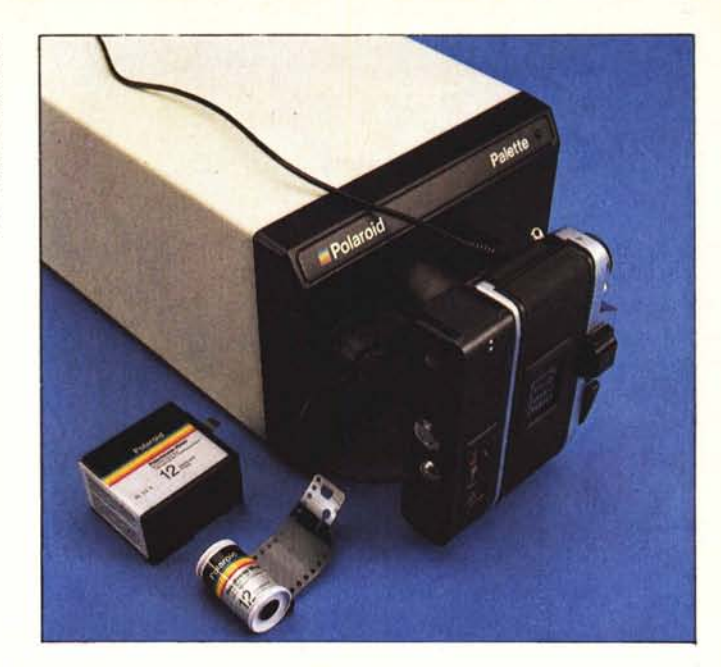

*Figura* 8 - *GEM DeskTop Funzione Archivi. Un Folder, ovvero lo cartellina corrisponde a una subdirectory del dischello. Con il Mouse, puntando il nome della subdirectory o il «quadratino» di ritorno, si entra o esce dalla directory,*

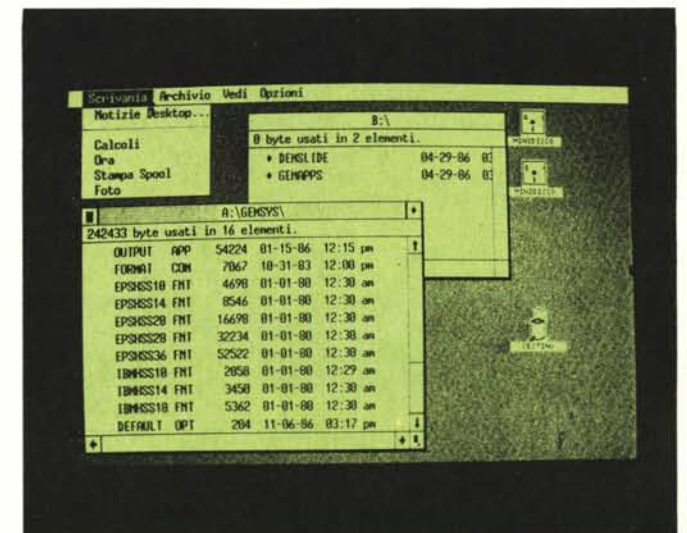

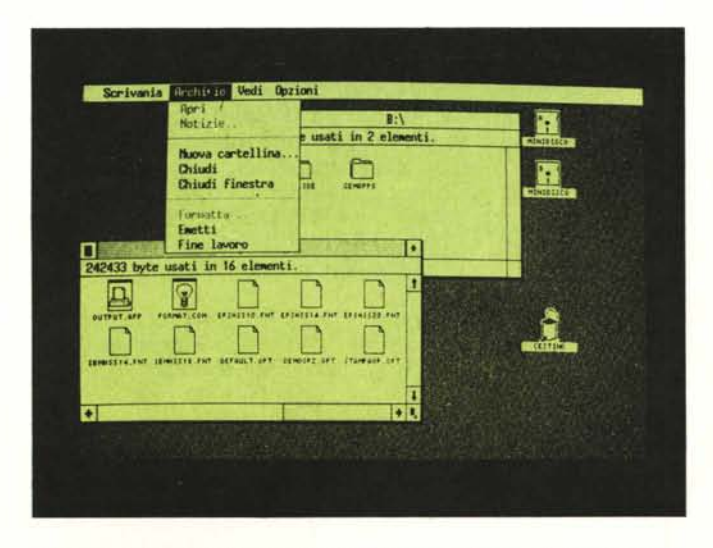

*Figura* 9 - *GEM Desk Archivi. I singoli file possono essere visti in varie maniere. lo prima per «icone». con lo quale a ciascun file viene assegnato un simbolo che ne specifica il tipo, lo seconda per «nome». I file visti per nome e per icone possono essere ordinati secondo vari criteri di ordinamento.*

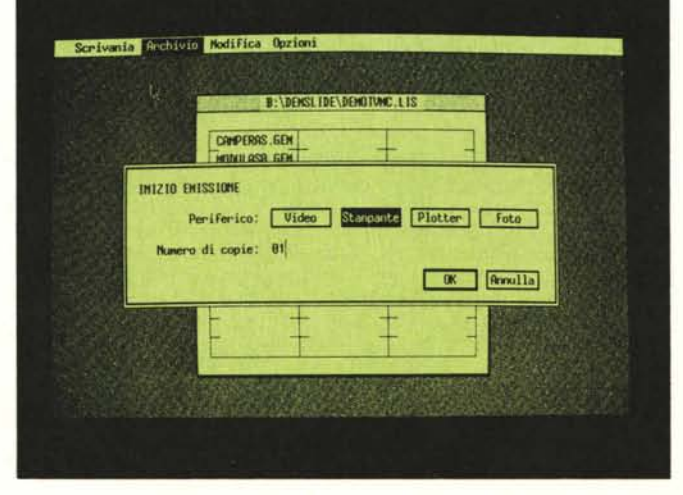

*Figura lO - GEM DeskTop Funzione OUlpUl. Il GEM DeskTop sostiene lafunzionalita di OUlputper tulli* i*prodolli GEM installati. Vanno indicati oltre alle immagini da stampare, anche lo periferica (video, printer, ploller, foto). <sup>e</sup>* i *vari parametri dipendenti nella scelta del tipo di output.*

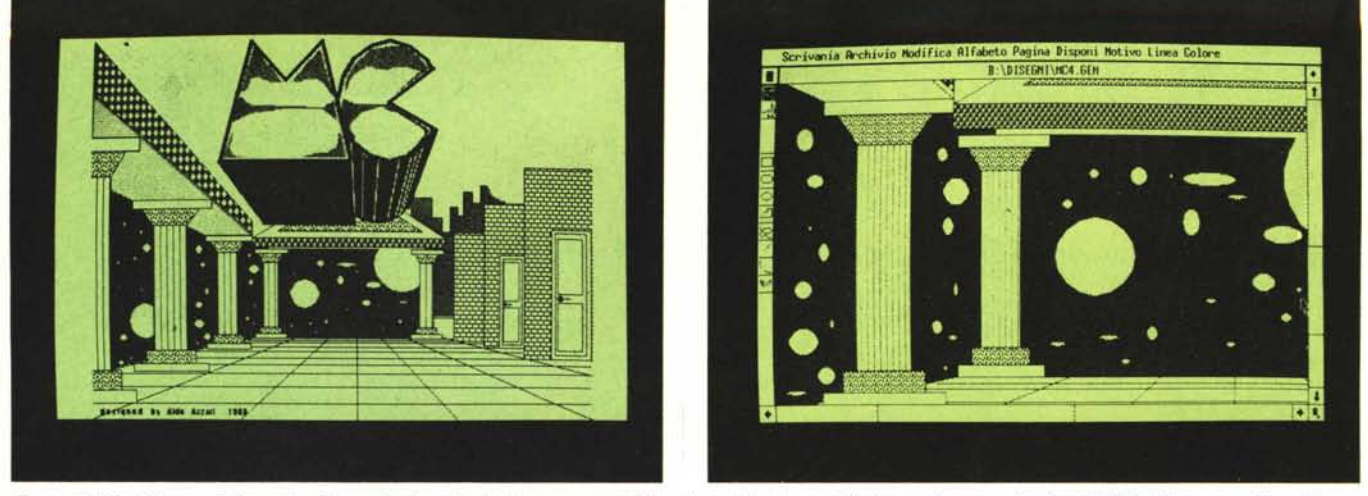

Figura 11/12 - Disegno di Fantasia. Come al solito, più che la conoscenza del prodotto è indispensabile l'estro. In questo il solito LOGO della nostra rivista è inter*pretato in chiave surrealista. Nella seconda foto viene evidenziato un particolare ... dell·opera.*

lo su un Hard-disk. **In** caso di uso di dischetti l'organizzazione è in GEM Start Up, GEM Desk Top e un dischetto per ogni applicativo. Va notato che una volta caricato l'applicativo può essere di nuovo inserito il Desk Top, che deve essere sempre presente. **In** questa maniera la seconda unità può essere riservata ai file di lavoro.

Quindi anche lavorando con l'intera collana di prodotti GEM con una macchina con due unità floppy, le operazioni di inserimento e disinserimento dei dischetti sono ridotte al minimo indispensabile.

Dall'ambiente GEM esistono tre possibilità per richiamare un ambiente non GEM.

La prima consiste nel richiamare dal menu a icone del GEM l'applicativo (per esempio il Wordstar). Richiamato il Wordstar lo si utilizza normalmente e quando si opziona il ritorno al DOS si rientra nell'ambiente G EM. **In** questo primo caso il DOS viene del tutto «saltato».

La seconda possibilità consiste nel-

lo scegliere l'opzione Uscita in DOS, per mezzo della quale riappare il Prompt A> del DOS. **In** questo caso si richiama il WS o qualsiasi altro applicativo e quando si finisce si rimane in DOS. Il rientro nel GEM si ottiene digitando  $\langle$  Exit $\rangle$ 

La ultima possibilità consiste nello scegliere l'opzione Fine Lavoro, per mezzo della quale si ottiene il rilascio del GEM, che può essere riattivato solo richiamandolo con il programma BATCH di attivazione GEM.

La differenza sostanziale tra le tre possibilità sta nel fatto che mentre per le prime due il GEM rimane in memoria, nella terza, la porzione di memoria che occupa, (e sono ben 128 kbyte) viene rilasciata.

Per cui se ad esempio l'applicativo che si intende usare necessita di molta RAM (come nel caso di tutti gli spreadsheet) conviene senza dubbio usare la terza strada.

Entrati in ambiente Desk Top le opzioni possibili sono quattro e si attivano posizionandovi sopra il cursore del

## **Uso professionale del GEM Collection**

Nel prossimo numero di MC, nella rubrica MC Grafica, torneremo a parlare del GEM e più in generale dei metodi di utilizzazione che permettono di rendere produttiva l'adozione di tali prodotti in determinati ambiti applicativi.

Discuteremo quindi sia di ambiti applicativi particolari, in cui l'uso di prodotti grafici non specificamente «tecnici», nè specificamente per «tecnici», diventano produttivi anche se sono prodotti User Friendly e se chi li usa è un utilizzatore finale. Per fare un esempio, il disegno di una piantina di un appartamento può essere fatto da un disegnatore edile, se la piantina serve al geometra che costruisce il fabbricato, ma se la piantina serve ad un agente immobiliare che tratta la compravendita di appartamenti, non deve essere necessariamente realizzata da un tecnico.

Analogamente nel campo dei software grafici esistono quelli «tecnici» e per «tecnici», come l'AutoCad, che possono tranquillamente essere usati in uno Studio Tecnico, e esistono prodotti «per tutti» che possono essere usati da tutti, ma che possono comunque dare prodotti professionali. Per realizzare questo articolo, allo scopo di fornire elementi più concreti di quelli che possono emergere da una prova di un prodotto, beneficeremo della collaborazione dell'arch. Aldo Azzari, che già da tempo utilizza per la sua attività professionale tali prodotti e che in questo campo ha quindi maturato notevole esperienza.

mouse. Ogni opzione puntata attiva un sottomenu che viene «srotolato» sulla scrivania. Oltre alle quattro opzioni possibili sul Menu esiste la possibilità di visualizzare gli archivi «clickando» sopra i simboli delle unità a disco e di cancellare file utilizzando il simbolo del cestino, che appare in basso a destra nella finestra di lavoro.

Attraverso le varie opzioni rese disponibili nei vari menu è possibile eseguire buona parte dei comandi DOS, e inoltre si possono utilizzare tutti i comandi propri del GEM per la cura dell'estetica della finestra di lavoro, e per i movimenti all'interno di essa.

Ad esempio se si adotta la filosofia «icone» è possibile attribuire dei simboli a ciascuna di esse in modo da renderne comprensibile il contenuto. Inoltre la simbologia è differenziata a seconda che si tratti di un programma eseguibile o di un file non eseguibile (in fig. 8 e 9 vediamo le due modalità di esposizione delle directory).

La prima opzione del menu è la Scrivania, con la quale si preleva l'orologio, che dispone anche dell'allarme, e la calcolatrice che dispone di una memoria. La seconda opzione è quella Archivi con la quale si realizzano le funzioni DOS, di Make, Change, Erase Directory, di Format, Copy, Erase, ecc.

Con la terza opzione si specifica quale tipo di Vista si vuoi avere delle directory, per icone o nome, in quale ordine, ecc. Con l'ultima opzione che si chiama proprio Opzioni, è possibile installare, ovvero rimuovere le icone dei dischi e dei file.

La funzionalità più potente, in modo particolare per chi dispone di molte periferiche, è l'Output, presente sotto l'opzione Archivi.

La funzionalità di Output gestisce una lista di file in output, che possono

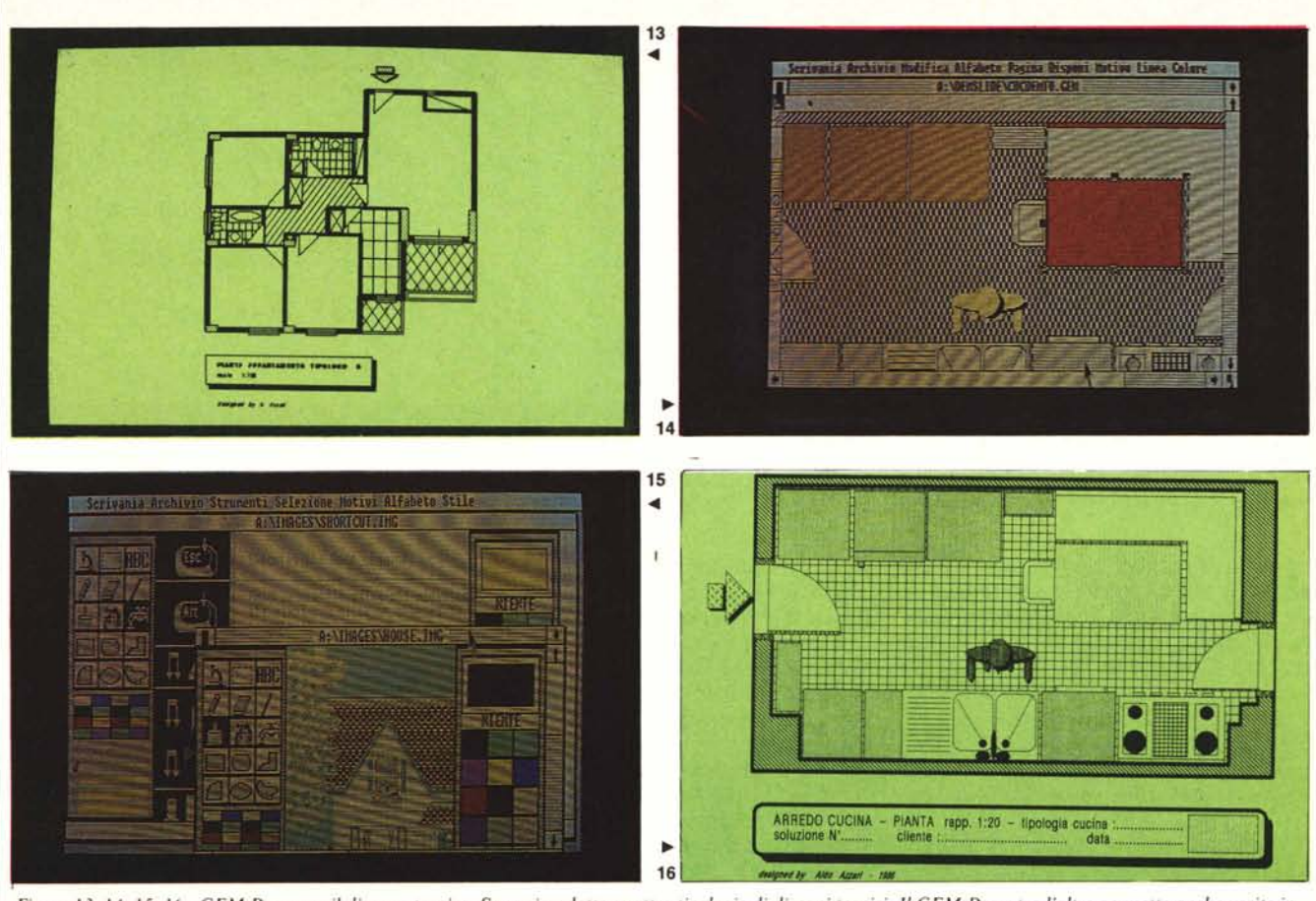

Figure 13, 14, 15, 16 - GEM Draw per il disegno tecnico. Sono riprodotte quattro tipologie di disegni tecnici. Il GEM Draw tra l'altro permette anche uscite in «scala» su stampante grafica, e questo è importante per un disegno tecnico-progettuale. La prima figura è una foto bianco e nero la seconda e la terza a colo*ri. /0 quarta un Oll/put su stampantina grafica.*

pervenire da un qualsiasi ambiente applicativo GEM (Draw, Paint e Write, per ora). Esistono quindi una serie di comandi che permettono di compilare, editare e memorizzare la lista.

Mentre nella lista vanno memorizzati i file da produrre in out, il come produrli è gestibile tramite delle specifiche Opzioni, a loro volta memorizzabili in un file.

Le periferiche previste sono quattro (vedi fig. lO):

il video, che permette opzioni specifiche di temporizzazione dello scorrere delle immagini in modo da creare un vero e proprio Slide Show.

La stampante e il plotter, che dispongono ciascuna di un proprio subset di opzioni, per la definizione dei formati, dell'orientamento, ecc.

Il Polaroid Palette, che può essere pilotato direttamente dal GEM, senza cioè dover utilizzare il software Polaroid, e che prevede la definizione dei parametri di tipo fotografico per stabilire al corretta «esposizione».

## **Il GEM Paint**

Il GEM Paint risiede nella subdirecto-

ry GEMAPPS e alimenta la subdirectory IMAGES. La pagina di lavoro è pressoché quadrata con una serie di menu, opzionabili via mouse, ai bordi. Vedere le varie immagini realizzate per l'occasione, come la 19 e la 20. I vari menu opzionabili sono:

in alto la riga dei menu.

a sinistra in alto i tool,

al centro i colori possibili con la configurazione,

in basso lo spessore delle linee,

a destra in alto viene visualizzato il «motivo» corrente,

in basso il menu dei motivi.

Il motivo, traduzione dell'inglese Pattern, è un disegno di base con il quale «riempire» un'area. Il motivo può essere preso dalla libreria dei motivi oppure può essere confezionato, utilizzando la tecnica zoom e sfruttando tutti i colori possibili. In questa maniera è possibile «costruire» sfumature di colore, miscelando opportunamente colori base.

Sono sempre utilizzabili in qualsiasi momento le opzioni proprie della Scrivania, calcolatore, sveglietta e foto, con la quale è possibile «scattare» un'istantanea del video, o di una sua

porzione, ad un certo momento. L'immagine prelevata, così al volo, viene memorizzata in uno specifico file.

Le altre funzioni della linea dei menu sono relative alla gestione dell'archivio, e al collegamento con il sovrastante programma di output. Esistono poi una serie di tool opzionabili via menu come griglie, effetto trasparenza, formato del pennello, immagine intera, ecc. Esiste pure la possibilità di ridurre il formato del disegno, mentre non è possibile (ovviamente) eseguire il viceversa. Sempre via menu è possibile eseguire rotazioni o inversioni di porzioni di disegno, oppure inversione del colore del disegno.

Via menu è possibile la gestione di un archivio motivi, che essendo del tutto indipendenti dal disegno possono essere riutilizzati anche in altre situazioni.

I comandi per l'immissione dei testi nel disegno sono numerosi e riguardano tipo di carattere, formato, allineamento ed effetto, inoltre sui testi cosÌ realizzati si possono eseguire operazioni di rotazione.

I Tool inseriti nel menu simbolico sulla sinistra sono 12, e si dovrebbero

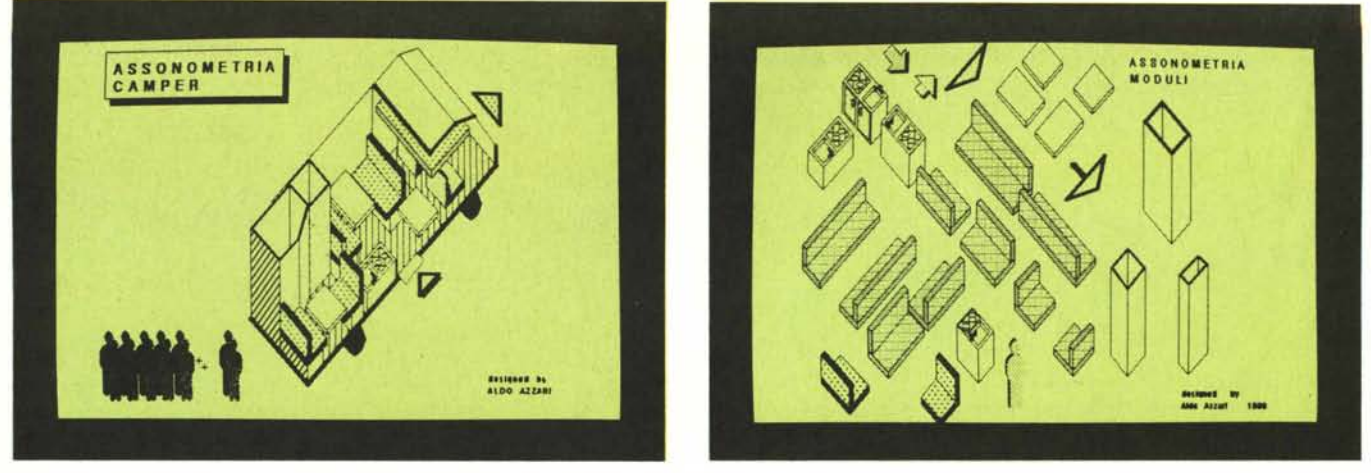

Figure 17, 18 - GEM Draw Assonometria. Il prodotto si presta anche ad un lavoro di «prototipazione» con il quale vengono preparati elementi compositivi di base che poi possono venire assemblati nel disegno definitivo semplicemente «trascinandoceli» sopra (nel prossimo numero affronteremo in profondità gli aspetti tecnici e *metodologici nel/'uso del prodotto - vedi riquadro -).*

capire osservando le figure. Interessante è il microscopio che permette di operare a livello di pixel per eseguire ritocchi del disegno (vedi esempio illustrato in figure 21 e 22).

Esiste il tool Selezione che permette di identificare un'area che può cosi essere sottoposta a operazioni di movimento, copia, ecc. eseguibili con il mouse. L'area può essere solo rettangolare.

Abbiamo provato il GEM Paint sia con la scheda Hercules che con la EGA in modalità 16 colori. In tal modo abbiamo verificato la trasportabilità e quindi la compatibilità di un disegno realizzato in bianco e nero, su una macchina configurata a colori e con un altro formato.

L'elemento colore è senza dubbio un elemento compositivo in più, che rende la realizzazione del disegno tanto più difficile quanto più numerosi sono i colori a disposizione. Il GEM Paint, e più in generale il GEM Collection, per mezzo delle sue procedure di installazione riesce ad adattarsi nel migliore dei modi ai vari ambienti Hardware e questo, nel mondo dello standard 18M, che prevede decine di configurazioni differenti, è un risultato encomiabile.

Riparleremo già dal prossimo numero di MC del GEM Paint.

### **Il GEM Draw**

GEM Draw e GEM Paint sono ambedue prodotti grafici che lavorano utilizzando principalmente il mouse come periferica di input. Presentano una serie di funzionalità del tutto simili.

Vediamo innanzitutto quale è la differenza fondamentale che rende il GEM Draw più «tecnico» rispetto al Paint. Il Draw ha come elemento base l'oggetto, mentre il Paint ha come elemento base la porzione rettangolare del disegno. Nelle figure che vanno

della 11 alla 16 vediamo vari disegni sia di fantasia, che tecnici e realizzati, su varie periferiche, con il Draw.

Con il Draw si identifica un oggetto come insieme di elementi, a sua volta l'oggetto può essere scomposto per cui ogni suo elemento diventa a sua volta un oggetto.

Con il Mouse si seleziona un oggetto, che può essere spostato, copiato, ingrandito, rimpicciolito, schiacciato, nascosto, colorato, ecc. indipendentemente dalla sua forma. Nel GEM Paint, invece, l'elemento copiabile è la porzione rettangolare del disegno, non esistono oggetti in cui scomporre un insieme, ma solo l'intero disegno in sè, o.sue porzioni rigidamente rettangolan.

Questa è la differenza fondamentale. Differenza che comporta per il GEM Draw un uso tecnico, basato soprattutto sulla possibilità di prototipare i disegni. Si possono infatti costruire librerie di elementi scomposti che poi vengono assemblati nei progetti, trascinando gli elementi dal foglio di libreria al foglio di lavoro.

tutte le funzionalità del GEM Draw in quanto ci ripromettiamo di dedicare all'intero GEM Collection una prossima puntata della rubrica di Computer Grafica nella quale illustreremo tecniche d'uso di tale categoria di prodotti. Per cui preghiamo chi fosse interessato all'approfondimento dei temi trattati, di pazientare qualche settimana.

L'elenco di funzionalità del GEM Draw comprende Scrivania, Archivio, Modifica, Alfabeto, Pagina, Disponi, Motivi, Linea e Colore, mentre come si può vedere dalle numerose illustrazioni la zona di menu è molto ridotta (anche perché alle varie opzioni è riservato un quadratino molto piccolo a tutto vantaggio della zona riservata al disegno).

Fondamentalmente alla base del prodotto c'è la gestione degli oggetti che possono essere Raggruppati e Scorporati per poter essere maneggiati individualmente o tutti insieme.

Per fare un esempio nella figura 16 è rappresentata una piantina di una cucina arredata. Alcune delle operazioni possibili sono la differente retinatura e/o coloratura del pavimento

Non approfondiremo nel dettaglio

*Figura 19 GEM Paint Disegno Cubista. Si può passare da un periodo «surrealista» a un periodo «cubista». Il GEM Paint ha in comune alcune funzionalità con il Draw. ma si presta di più ad un uso «artistico».*

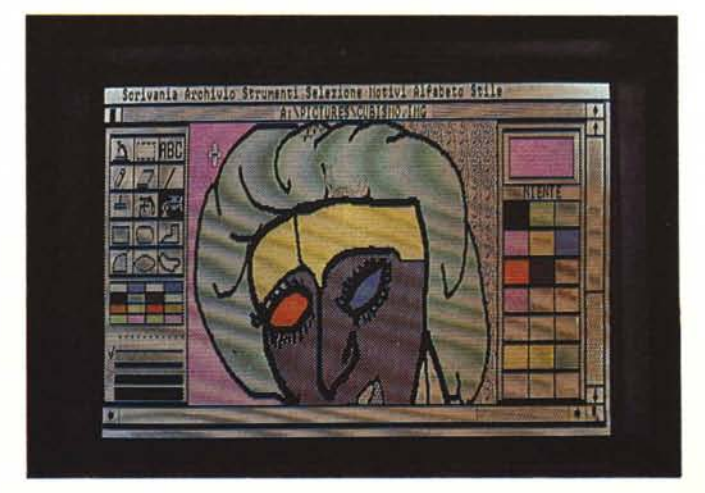

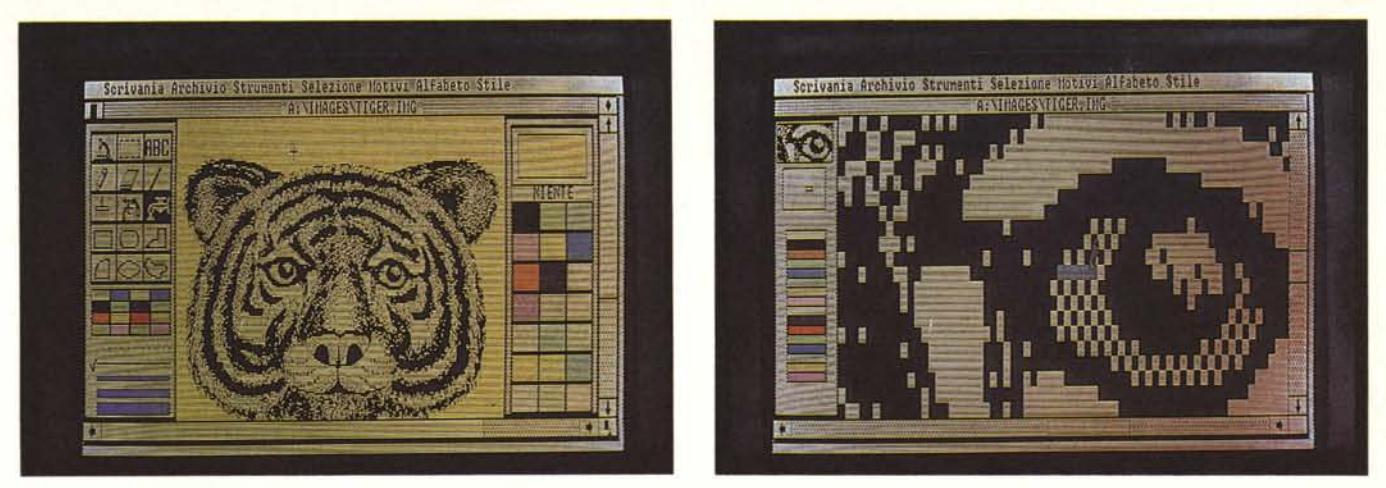

Figura 21/22 - GEM Paint Funzione Zoom. Due foto per esemplificare la funzionalità Zoom, che permette di «ritoccare» il disegno a livello di pixel. L'immagine è *presa dalla libreria fornita con il GEM Collection.*

(con le Opzioni Motivi e Colore), lo spostamento di un oggetto, ad esempio il tavolo, scomposto. Oppure l'ingrandimento dell'intera cucina (raggruppamento di oggetti).

Il tutto è molto intuitivo e quindi si può cominciare subito a lavorare.

A chi lavora con ambedue i prodotti Paint e Draw, capita di cercare in ognuno anche funzionalità che ha solo l'altro. Per esempio nel Draw manca la funzionalità Rotazione e Inversione, manca il Fili per il colore di area. E questo, se pur certamente nella logica di base dei prodotti, fa ipotizzare un prodotto che sommi tutte le varie funzionalità.

## **Il GEM Write**

Al Word processor va sicuramente il merito di aver contribuito in maniera determinante alla diffusione della microinformatica. Molti di quelli che hanno comprato un microcomputer, non avendo ancora ben in mente cosa farci, hanno trovato nell'uso Word Processor un'ottima giustificazione del loro acquisto. Così come in molti uffici dove sono stati introdotti Personal Computer i primi Package ad essere utilizzati sono stati proprio quelli di Word Processor.

In questi anni il Word Processor ha subito molte evoluzioni, sia diremo interne, come miglioramento delle funzionalità del prodotto, sia esterne, legate cioè alla disponibilità sul mercato di periferiche sempre più perfezionate. In questo ultimo periodo, con l'accettazione del video grafico e/o a colori come standard della macchina e con la disponibilità di stampanti Laser a prezzo relativamente contenuto, il Word Processor si è evoluto diventando uno strumento per il Document Management. La differenza sostanziale sta nel fatto che mentre il Word Processor consente di preparare docu-

menti, per quanto rifiniti, sempre di tipo dattilografico, con il Document Management si riesce a preparare stampe di tipo tipografico, in cui la pagina sia composta, in cui possano essere inglobati disegni, figure, tabelle, ecc. Si pensi per esempio ad una azienda media che debba produrre un manuale di manutenzione degli impianti. Un documento destinato cioè a poche centinaia di addetti, che comprenda disegni schematici, tabelle, ecc. Non è un lavoro dattilografico, ma è un lavoro che eseguito con le tradizionali tecniche tipografiche comporta alti costi. Con un Document Manager si riduce la facilità di predi-

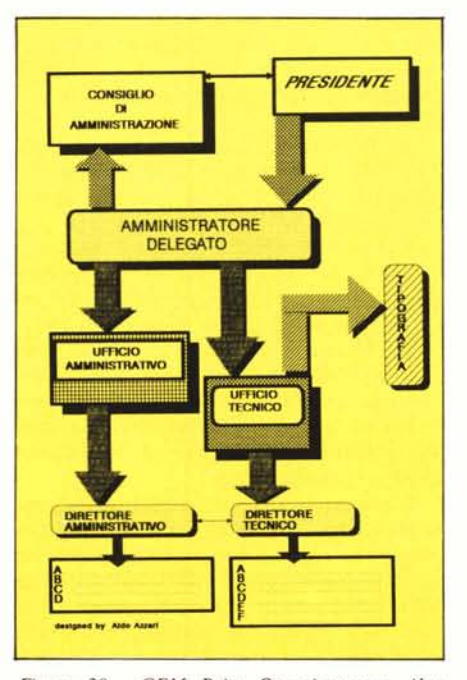

*Figura 20 - GEM Pailll Organigramma. Altro esempio di ambito applicativo di un prodollo di disegno «usefriendly». Schemi del genere sono realizzabili anche da chi a scuola in Disegno non andava proprio bene.*

sposizione e di aggiornamento a quella di un comune testo "Word Processato", riducendo sensibilmente i costi. Questo obiettivo deve essere supportato da periferiche adeguate, che possono andare da una stampante grafica alle stampanti laser, che permettono velocità e qualità «tipografiche».

Facciamo questa premessa per introdurre il GEM Write, che lavorando, come tutti i prodotti della collana, su schermo grafico, gestisce, oltre alle varie funzionalità di Word Processor, una serie di funzionalità grafiche che permettono di inserire nei testi immagini, e il tutto utilizzando, per buona parte dei comandi, il mouse. Ad esempio i vari comandi di Copia, Muovi, Cancella, ecc. lavorano su porzioni di testo selezionato con movimenti e "clickamenti" del mouse. Sono possibili quattro modalità di scrittura e cioè Normale, Grassetto, Italico e Sottolineato. Tali opzioni sono attivabili sia via menu che via tasti speciali mentre le porzioni di testo su cui debbono operare sono identificate al solito con il mouse. Sono selettabili varie modalità di lavoro, come la Riformattazione automatica o no, l'Inserimento o Sovrascrivi, Riga Campione sì o no, ecc. Sono ovviamente presenti i cosidetti comandi interni, quelli cioè che si scrivono nel testo, in genere all'inizio della riga, ma che non vengono stampati in fase di output. Sono identificati da due punti iniziali, e riguardano al solito specifiche di paginazione, header e footer, ecc. Possono essere caricati testi scritti in formato ASCII, ovvero con altri Word Processor, ma possono essere inseriti disegni solo se realizzati con GEM Draw o GEM Paint.

l testi scritti producono due file. il primo con suffisso. DOC il secondo. FMT che contiene le specifiche di visualizzazione. Uno stesso formato può ovviamente essere assegnato a più te-

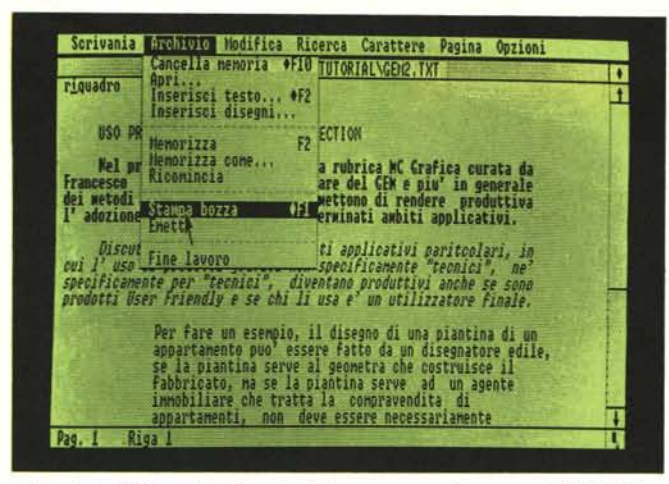

*Figura* 23 - *GEM Wrile. Esempio di documenlo realizzalo con il GEM Wrile. ulilizzando varie opzioni sia di scella di caral/ere sia di formalO sia di lipo di slampa.*

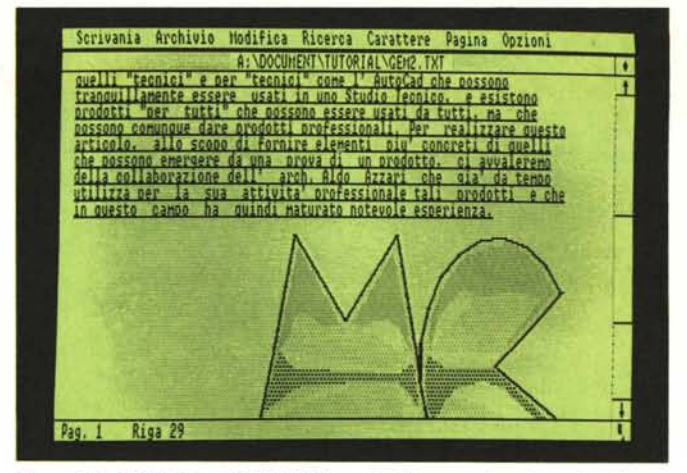

*Figura* 24 - G*EM Wrile. 1/* G*EM Wrile può richiamare disegni. grafici. figure.*  $\epsilon$ ecc. *realizzati con altri pacchetti della collana GEM.* In questo caso il docu*mento realizzato assume una veste ancor più lipografica.*

sti. Per predisporre un file di Formato occorre «riempire» una tabellina con tutte le specifiche del caso. Per quanto riguara la stampa esiste la possibilità di stampare una specie di brutta copia, in cui non sono presenti le specifiche «speciali» e i disegni ma che può essere utile per controllare la correttezza sintattica del testo prima della stampa finale. La stampa definitiva invece viene prodotta attraverso la funzionalità output del GEM Desk Top, che come detto gestisce tutte le stampe.

Per concludere il GEM Write come Word Processor possiede tutte le funzionalità abituali, quelle che servono nel 90 per cento delle applicazioni, come Copia, Sposta, Ricerca/Sostituisci, ecc. Come tipologia di caratteri dispone di Normale, Grassetto, Italico, Sottolineato, un po' poco per un prodotto dichiaratamente grafico. Manca, ed è grave per un Word Processor, la giustificazione. Carica però testi scritti con altri WP.

L'inserimento di un disegno nel testo avviene in maniera indiretta, ovvero nel testo si digita il nome del disegno, realizzato con Paint o Draw, e presente in archivio. Questo disegno si può vedere o come tale o come nome. Se si vede testo e disegno, risultano rallentate le varie operazioni di movimento all'interno del testo e di scorrimento delle pagine.

Questa modalità di lavoro comporta in pratica l'impossibilità di fare con i disegni degli inserti veri e propri nel testo a meno di non realizzarli manualmente. In definitiva il GEM Write ci è sembrato un po' troppo macchinoso e non del tutto integrato all'ambiente GEM sovrastante (non siamo riusciti a utilizzare il Palette in Out). Se, come

immaginiamo, si tratta di difetti di gioventù, non resta che aspettare le nuove release.

#### **Conclusioni**

Vanno distinte due differenti modalità di utilizzazione.

La prima consiste nell'utilizzo del GEM, e specificamente del GEM Desk Top, come interfaccia tra utente e DOS, che simula un ambiente alla Macintosh.

La seconda consiste nell'utilizzo di un prodotto della Collezione GEM, il che comporta necessariamente il passaggio attraverso il Desk Top, che 01 tretutto gestisce le funzionalità di output.

A differenza di quanto avviene utilizzando le macchine, citate all'inizio, in cui il GEM è adottato come interfaccia con il Sistema Operativo, il GEM per PC IBM è installabile o meno, a scelta dell'utilizzatore. E questo paradossalmente comporta la necessità di una valutazione di convenienza.

**In** alcuni casi infatti il GEM, per quanto divertente da usare, non fornisce nessun aiuto, per esempio nel caso si lavori con un applicativo o con uno spreadsheet, e nel caso si conoscano bene i comandi DOS.

L'adozione del GEM può quindi essere consigliata a chi non ha alcuna esperienza di personal computer e che quindi accostandosi per la prima volta alla macchina preferisce avere, almeno inizialmente, un contatto più soffice possibile, e soprattutto non sviante.

I vari prodotti GEM applicativi viceversa possono essere valutati sia in quanto appartenenti alla collana GEM, sia come prodotti che possono, individualmente, essere adottati in svariati ambiti applicativi.

Ad esempio il GEM Draw ha un campo di applicabilità abbastanza vasto nell'ambito del disegno «tecnico», mentre con il GEM Paint si può fare Computer Art, e con il GEM Write Document Management.

Entro i loro ambiti sono prodotti di tipo «semiprofessionale», per cui se utilizzati seriamente possono facilmente diventare produttivi. Rimandiamo i più interessati all'articolo che pubblicheremo nel prossimo numero, che avrà anche il significato di un approfondimento della presente prova.

L'altra caratteristica che rende il GEM Collection interessante è che dispone di numerosissimi driver per il collegamento delle più svariate periferiche, prima tra tutte la scheda grafica EGA, che incomincia anche a trovarsi nella versione «cinese», e che permette performance da Computer Grafico semiprofessionale.

Il pacchetto che abbiamo provato dispone inoltre di un driver per l'Olivetti M24, che permette di utilizzare anche lo schermo di 640 per 400 pixel, ben al di là dello standard 18M.

Dispone poi di un driver per il Polaroid Palette, tramite il quale l'immagine confezionata con uno dei prodotti della collezione può essere trasferita direttamente su diapositiva, per essere proiettata senza necessità di disporre di un computer.

La casa che lo ha prodotto, Digital Research, ne garantisce in un certo senso il futuro per cui la collezione si arrichirà di nuove versioni, nuovi driver e soprattutto nuovi prodotti.

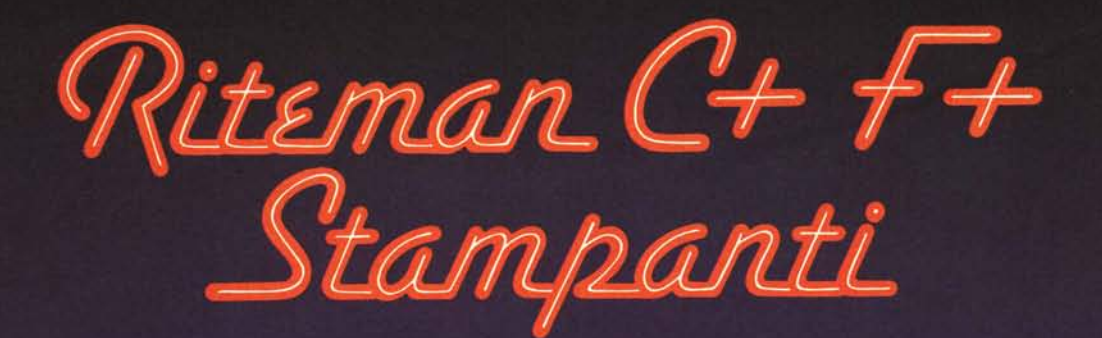

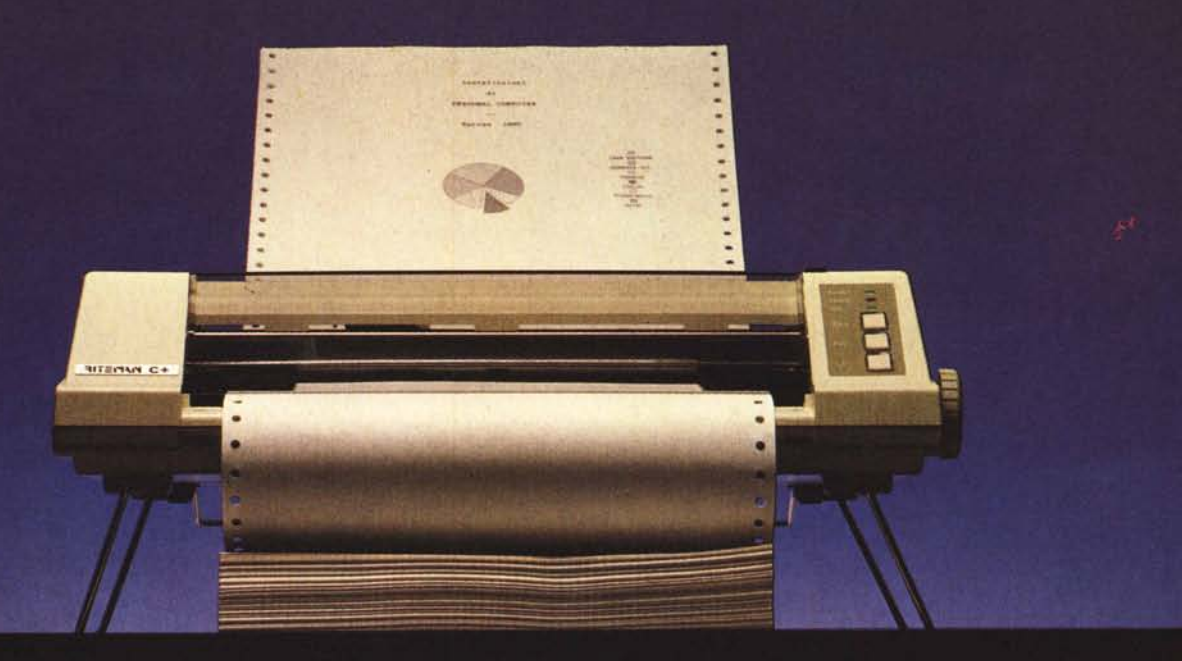

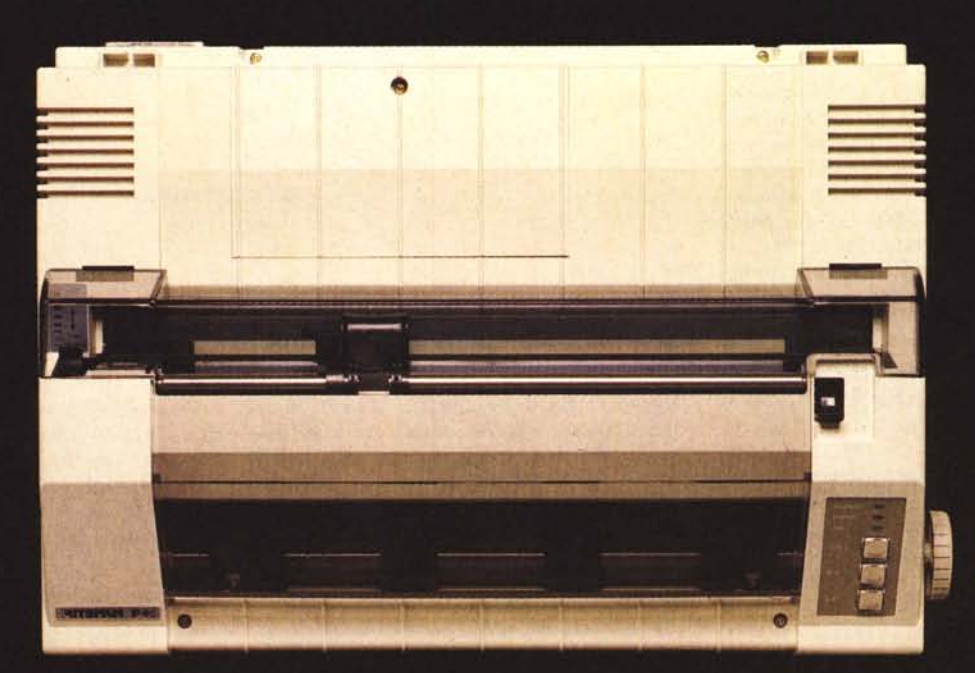

**DISTRIBUTORE** MAGNUM ITGIIG TOLO TOLOGO 730281 2

Telex 460252 MET TS I

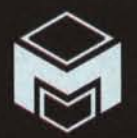